# 使用Cisco Business Mobile应用升级固件

# 目标

本文档旨在向您展示如何使用Cisco Business Mobile应用升级网络中思科企业设备的固 件。

简介

思科企业移动应用使您能够从移动设备部署和管理网络中受支持的思科企业交换机和无 线接入点。

使用Cisco Business Mobile应用,您可以轻松升级思科企业设备的固件。

要了解更多信息,请继续阅读!

## 适用软件 |版本 Ĩ

● 思科企业移动应用 | 1.0.24<u>(应用**商店链接)**</u>

#### 思科企业移动应用的系统要求

运行iOS版本13.0及更高版本的基于Apple iOS的设备支持思科企业移动应用。

以下思科企业设备可由思科企业移动应用管理:

- 思科企业220系列智能交换机
- 思科企业250系列智能交换机
- 思科企业350系列托管交换机
- 思科企业100系列接入点
- 思科企业100系列网状扩展器
- 思科企业200系列接入点

## 升级固件 Ĩ

建议在非工作时间升级固件,以避免中断您的工作。

#### 第 1 步

打开思科企业移动应用。

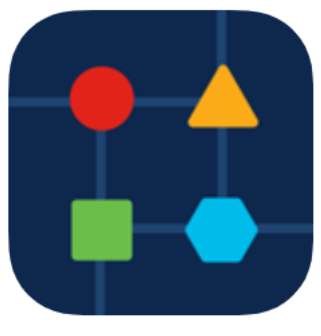

#### 步骤 2

#### 选择Network Devices。

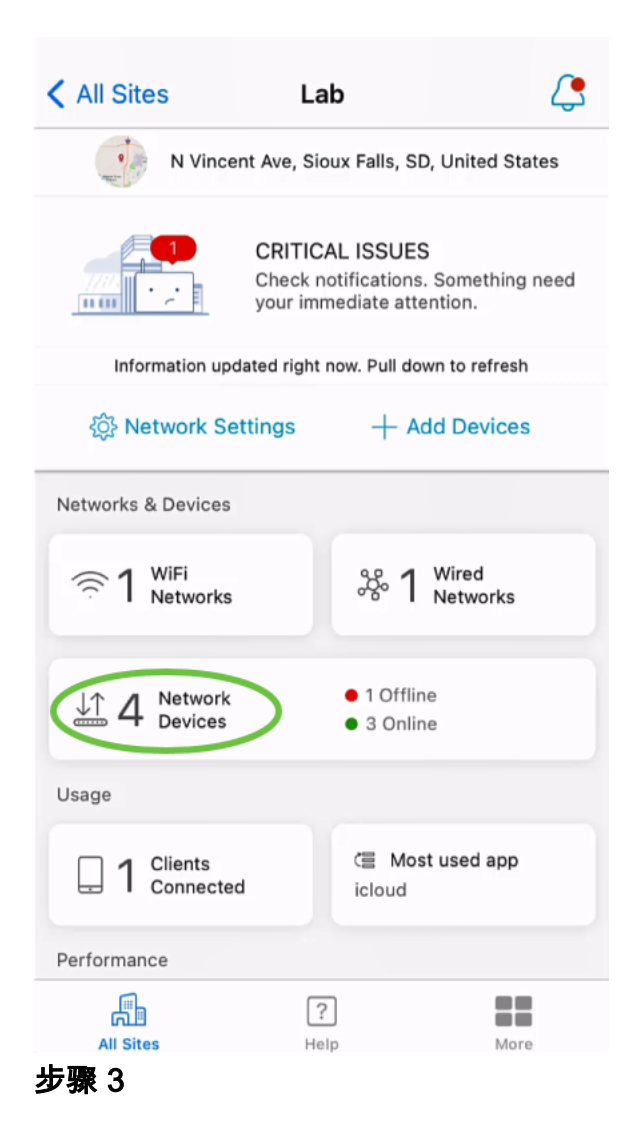

选择要升级固件的设备。在本例中,选择了CBS350交换机。

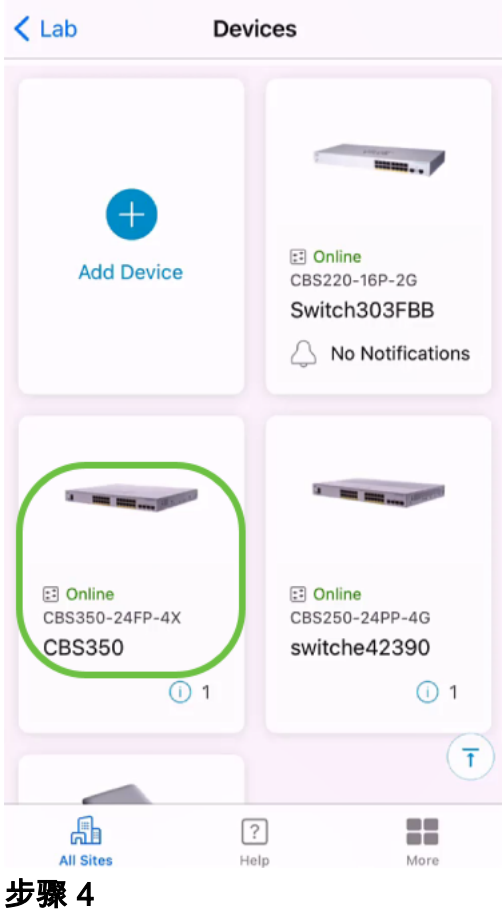

# (可选)要查看设备的当前固件版本,请单击"更多"**按**钮。

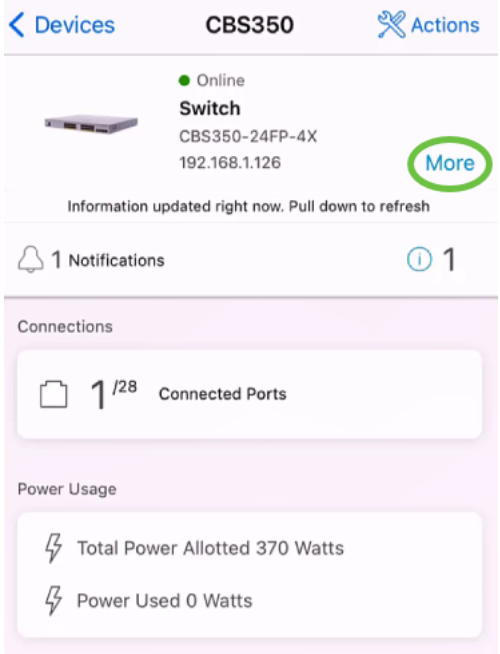

当前软件版本将列在"设备信息"部分。

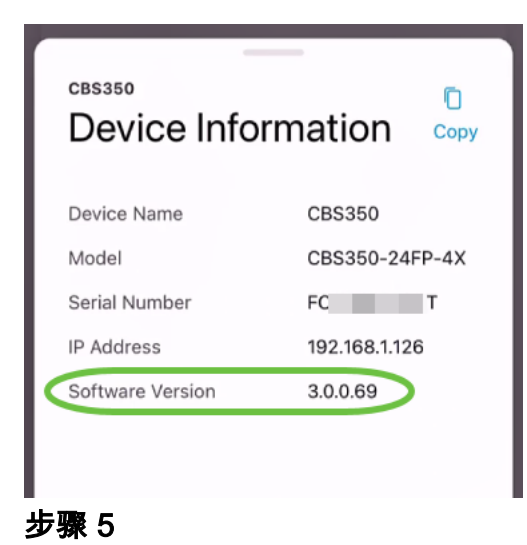

# 要升级固件,请选择"操作"按钮。

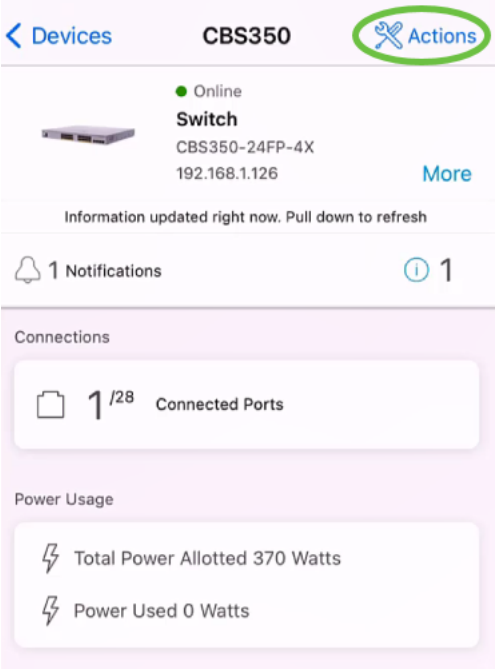

#### 步骤 6

## 单击 Upgrade Firmware(升级固件)。

#### **CBS350**

# Actions

These are different actions that you can take on the device

Backup & Restore

Edit device details

Reboot

Upgrade firmware Delete Device (D

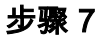

#### 单击Upgrade。

 $\times$ Firmware Upgrade

# Firmware Upgrade

The following device has firmware upgrade available.

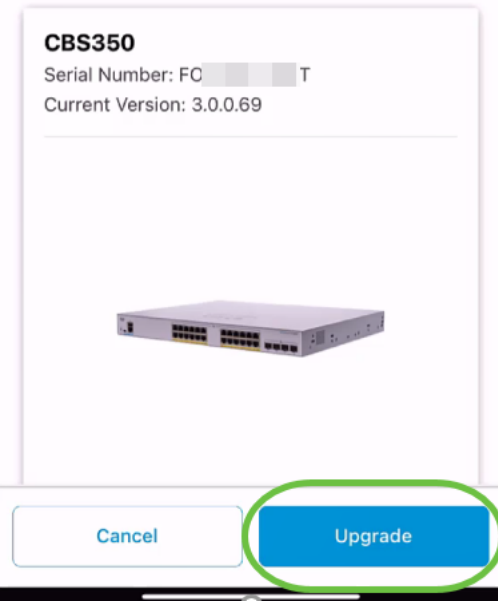

#### 步骤 8

----

## 单击Confirm(确认)继续。

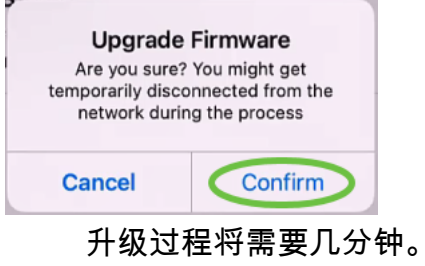

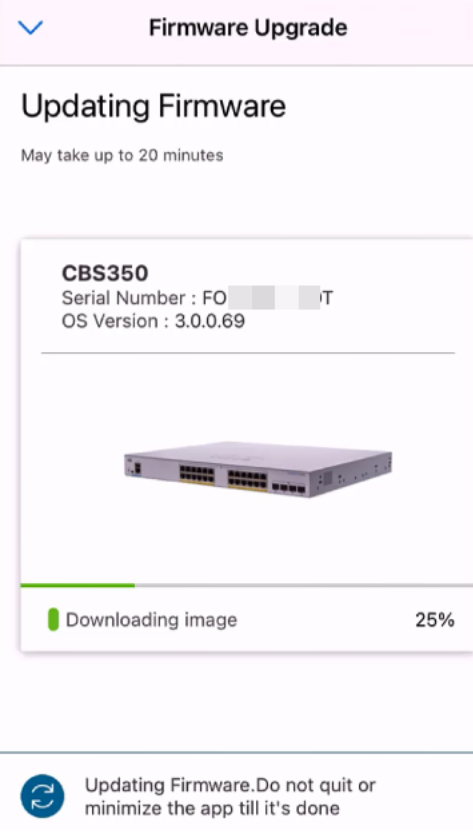

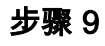

#### 升级过程完成后,您将看到通知。单击"完成"。

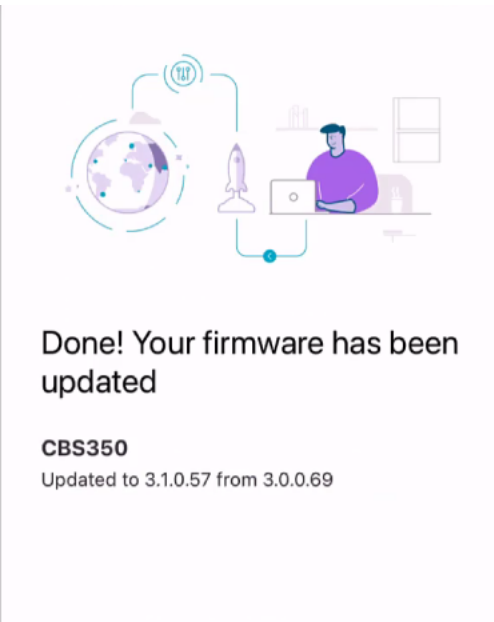

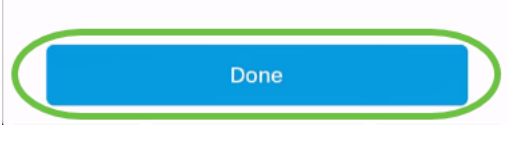

# 结论

就这么简单!使用Cisco Business Mobile应用,所有设备均更新为最新固件,让您享受 高性能的网络。

要了解有关思科企业移动应用的更多文章吗?别再看了!单击下面的任何标签直接进入 该主题。享受!

[概述](https://www.cisco.com/c/zh_cn/support/docs/smb/cloud-and-systems-management/cisco-business-mobile-app/kmgmt-3025-cisco-business-mobile-app-overview.html) [零日](https://www.cisco.com/c/zh_cn/support/docs/smb/cloud-and-systems-management/cisco-business-mobile-app/kmgmt3001-Day-Zero-Config-Cisco-Business-Mobile-app.html) [故障排除](https://www.cisco.com/c/zh_cn/support/docs/smb/cloud-and-systems-management/cisco-business-mobile-app/kmgmt-3003-troubleshooting-cisco-business-mobile-app.html) [设备管理](https://www.cisco.com/c/zh_cn/support/docs/smb/cloud-and-systems-management/cisco-business-mobile-app/kmgmt3002-Device-Management-Cisco-Business-Mobile-app.html) [帮助页面](https://www.cisco.com/c/zh_cn/support/docs/smb/cloud-and-systems-management/cisco-business-mobile-app/kmgmt-3026-cisco-business-app-help-page.html) [重新启动设备](https://www.cisco.com/c/zh_cn/support/docs/smb/cloud-and-systems-management/cisco-business-mobile-app/kmgmt-3023-reboot-device-cisco-business-mobile-app.html) [调试日志](https://www.cisco.com/c/zh_cn/support/docs/smb/cloud-and-systems-management/cisco-business-mobile-app/3024-debug-logs-cisco-business-mobile-app.html)